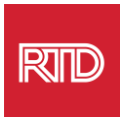

## **Adeegyada Ka Caawinta Luuqadda**

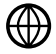

[www.rtd-denver.com/language-access](http://www.rtd-denver.com/language-access)

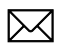

[Language.services@rtd-denver.com](mailto:Language.services@rtd-denver.com)

 $ABC$ 303.299.6000

## **Sida Loo Beddelo Luuqada Barta Internetka ee Biraawsarkaaga**

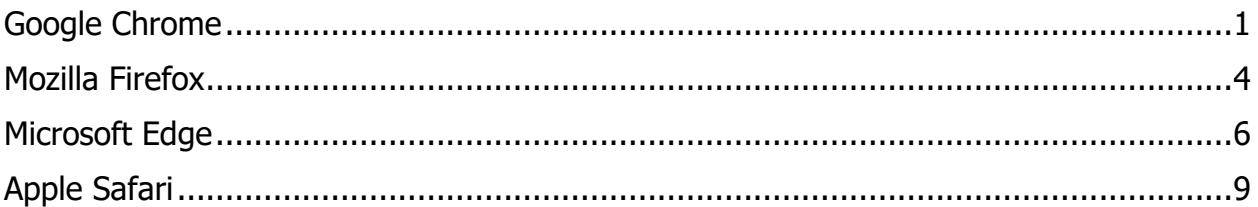

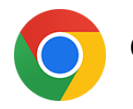

## <span id="page-0-0"></span>**Google Chrome**

- 1. Fur biraawsarkaaga Google Chrome.
- 2. Dhinaca geeska sare ee midig ee shaashada, guji astaanta $\left| \cdot \right|$ .
- 3. Liiska hoos-u-dhaca ee soo muuqda, ka dooro **Settings**.
- 4. Shaashada xigta, guji hoos-u-dhaca . Advanced
- 5. Guji qeybta Languages.

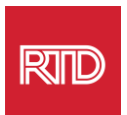

6. Gudaha qeybta Languages, guji **down arrow** ee dhanka midig ee doorashada Language.

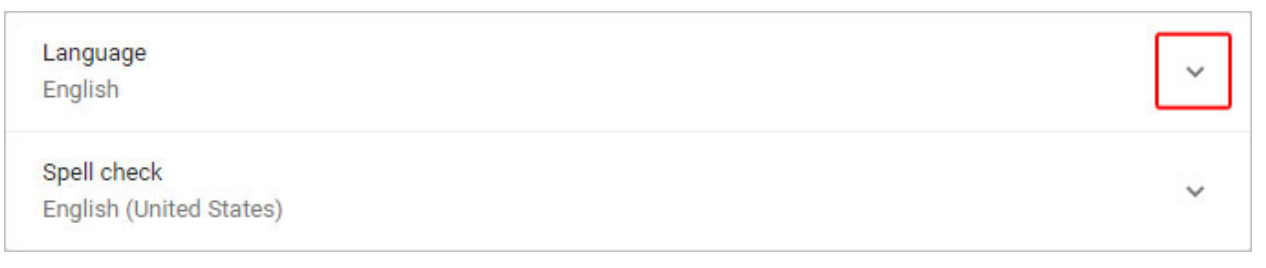

- 7. Gudaha liiska soo muuqda, guji xiriiriyaha Add languages
- 8. Shaashada xigta, dhagsii sanduuqa calaamadaynta ee ku xiga hal ama in ka badan luuqad(dood) (A), ka dibna guji badhanka **Add** (B).

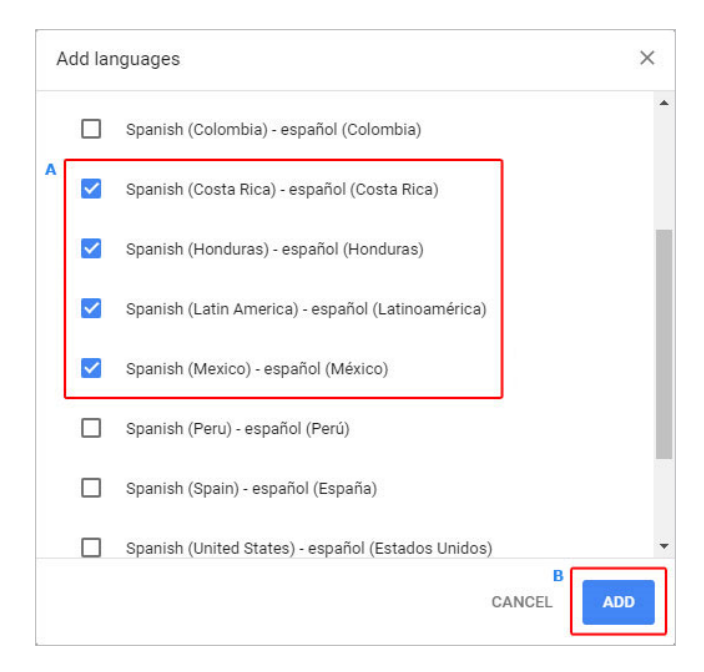

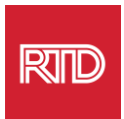

9. Luuqadahaaga cusub ee aad dhawaan dooratay waa inay ka muuqdaan gudaha liiska *Language*. Si aad mid u doorato, guji astaanta **dhanka midig ee** luqadda oona calaamadee sanduuqa ku xiga **Display Google Chrome in this language**.

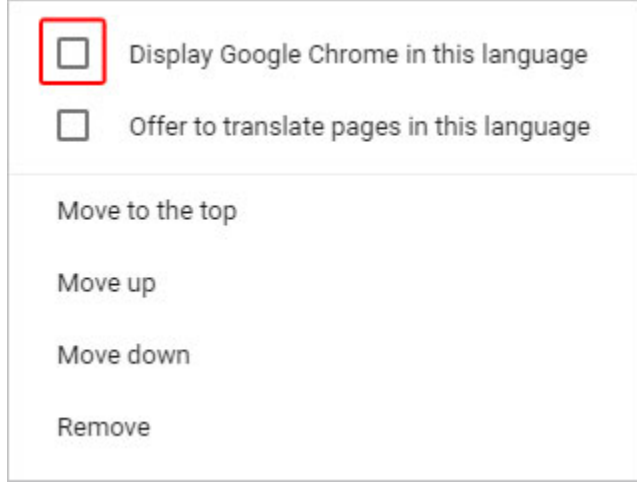

10.Guji **Relaunch** ama xir oona dib u fur biraawsarkaaga Chrome-ka si aad u muujiso luqadda cusub.

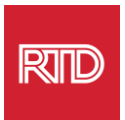

<span id="page-3-0"></span>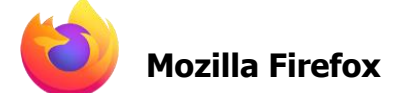

## 1. Fur biraawsarkaaga Mozilla Firefox

- 2. Guji astaanta  $\equiv$  ku taal geeska sare ee bidix ee shaashada biraawsarka.
- 3. Ka dooro **Settings** liiska hoos-u-dhaca ee soo muuqda.
- 4. Hoosta qeybta Language, guji badhanka <sup>Choose...</sup>

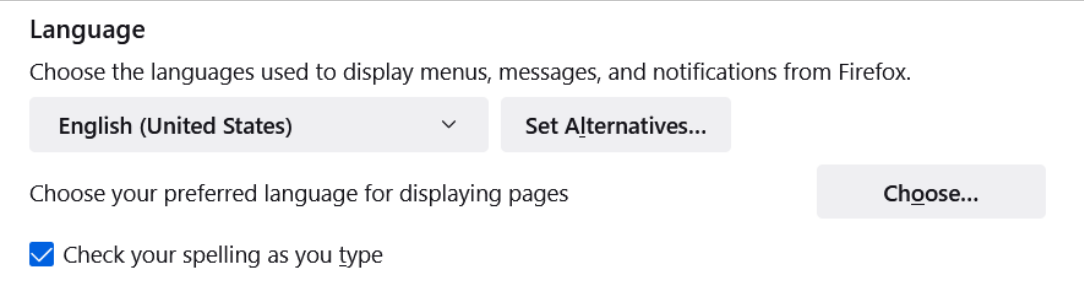

5. Gudaha shaashada, guji **Select a language to add**.

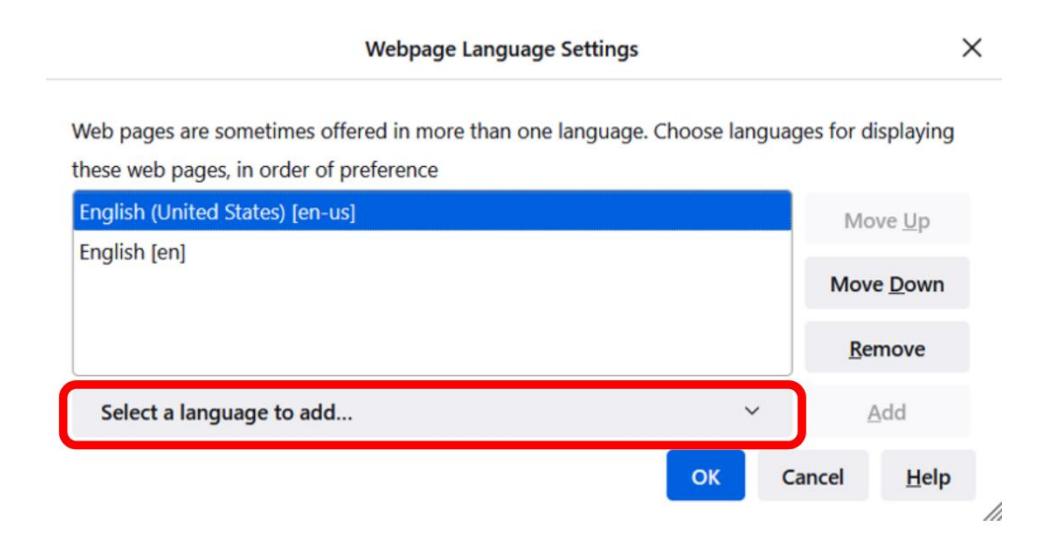

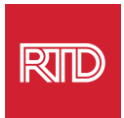

6. Dhagsii luqadda aad rabto (A), guji **Add**, ka dibna dhagsii badhanka **OK** (B).

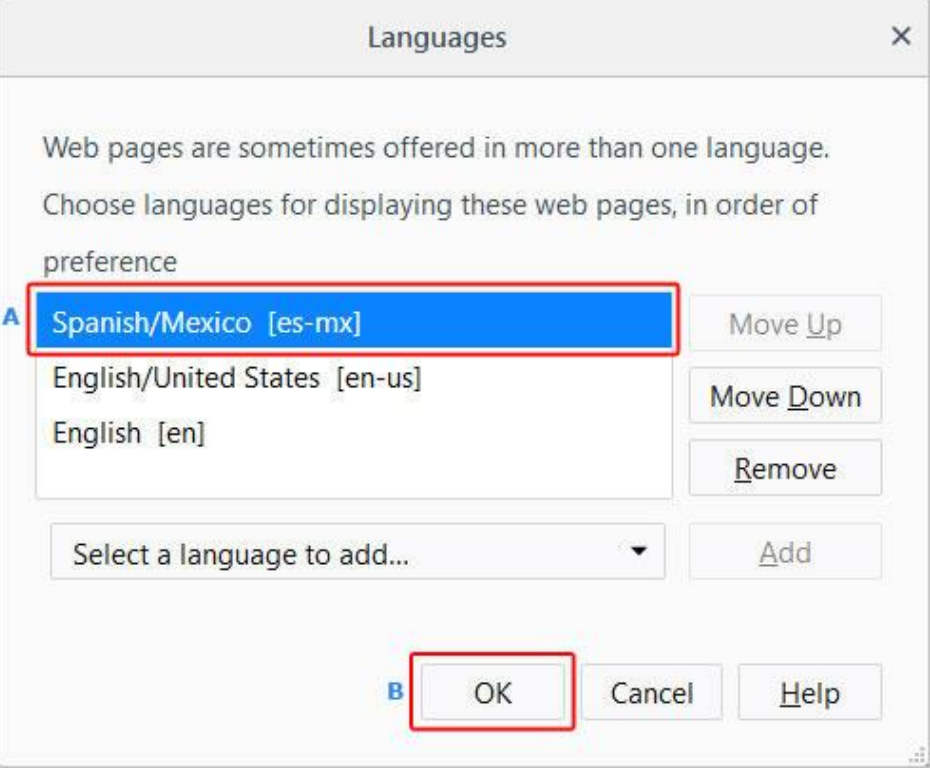

7. Dib u billow biraawsarkaaga si aad u muujiso luqadda cusub.

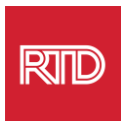

<span id="page-5-0"></span>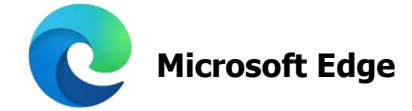

- 1. Fur biraawsarka Microsoft Edge.
- 2. Guji **Settings and more icon external ending** sare ee midig ee shaashada biraawsarka.
- 3. Gudaha liiska hoos-u-dhaca, ee u dhow xagga hoose, dooro **Settings**.

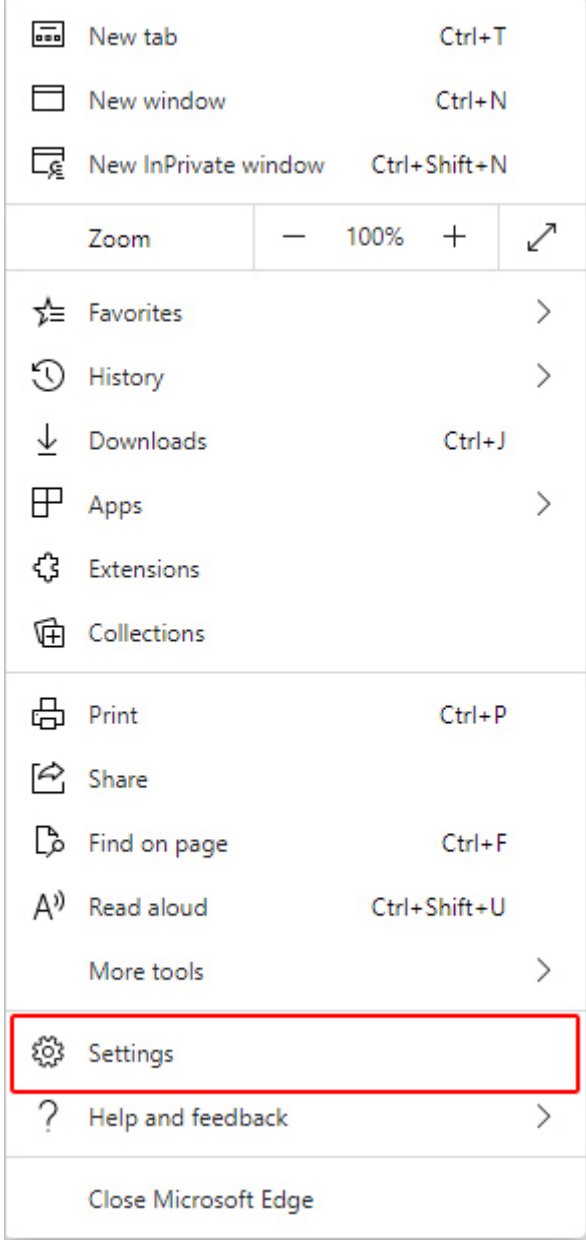

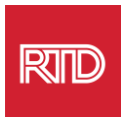

4. Dhinaca bidix ee shaashadda, hoosta Settings, guji **Languages**.

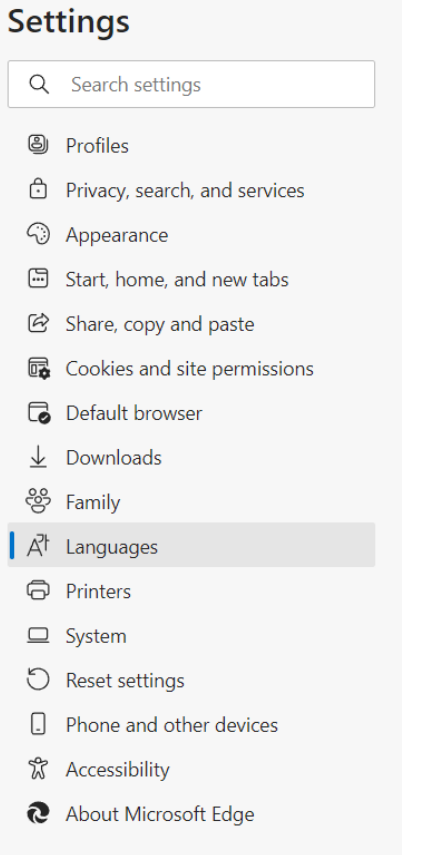

5. Hoosta qeybta Languages, guji badhanka **Add languages**.

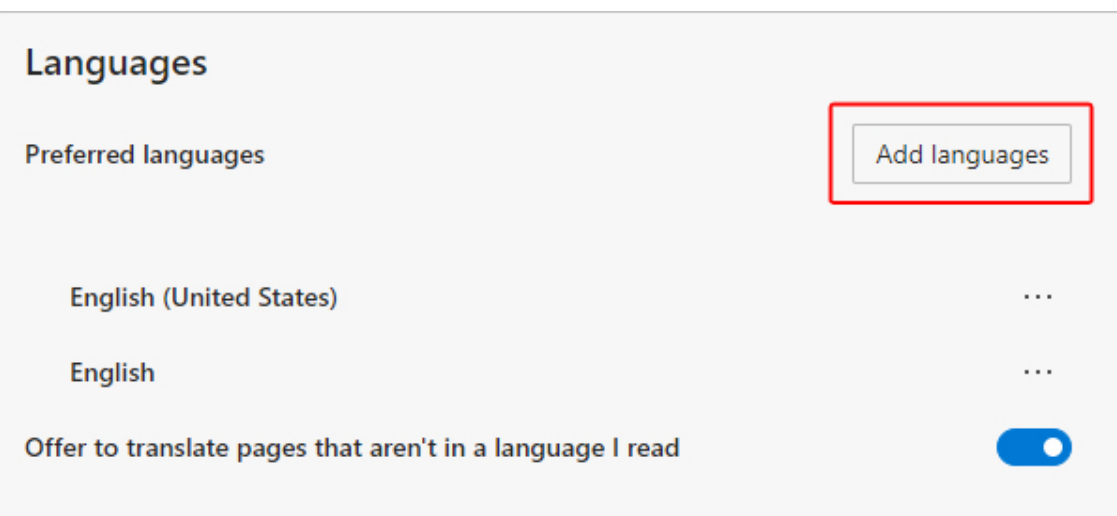

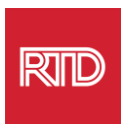

6. Gudaha waxa sida degdega ah u soo muuqda, dooro luqadda(daha) aad rabto in biraawsarku muujiyo, ka dibna dhagsii badhanka **Add**.

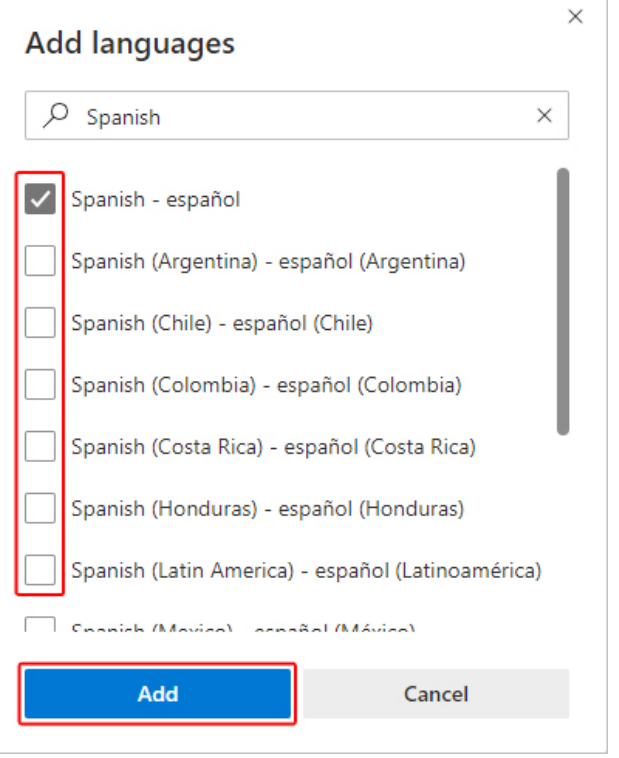

- 7. Dib ugu soo noqo qaybta Luuqadaha, hel luqadda aad doorbidayso oo guji $\overline{\cdots}$ astaanta ah dhanka midig. Kadib, calaamadee sanduuqa ku xiga **Display Microsoft Edge in this language.**
- 8. Guji badhanka <sup>O Restart</sup> ama xir oo dib u fur biraawsarka.

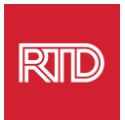

<span id="page-8-0"></span>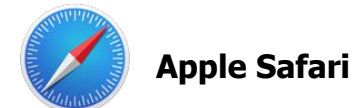

Safari waxaa lagu dhex milay macOS. Sidaas awgeed, waa inaad gashaa goobaha luqada ee dejinada Mac-kaaga si aad u bedesho luqadda lagu muujiyo Safari.

1. Dhinaca geeska bidix ee sare ee shaashadda, dhagsii astaanta Apple si aad u furto liiska Apple oona dooro **System Preferences**.

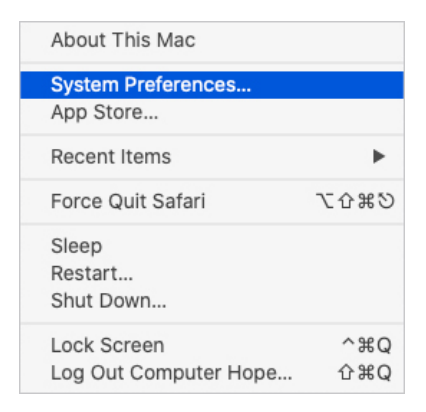

2. Guji **Language & Region** gudaha shaashada System Preferences.

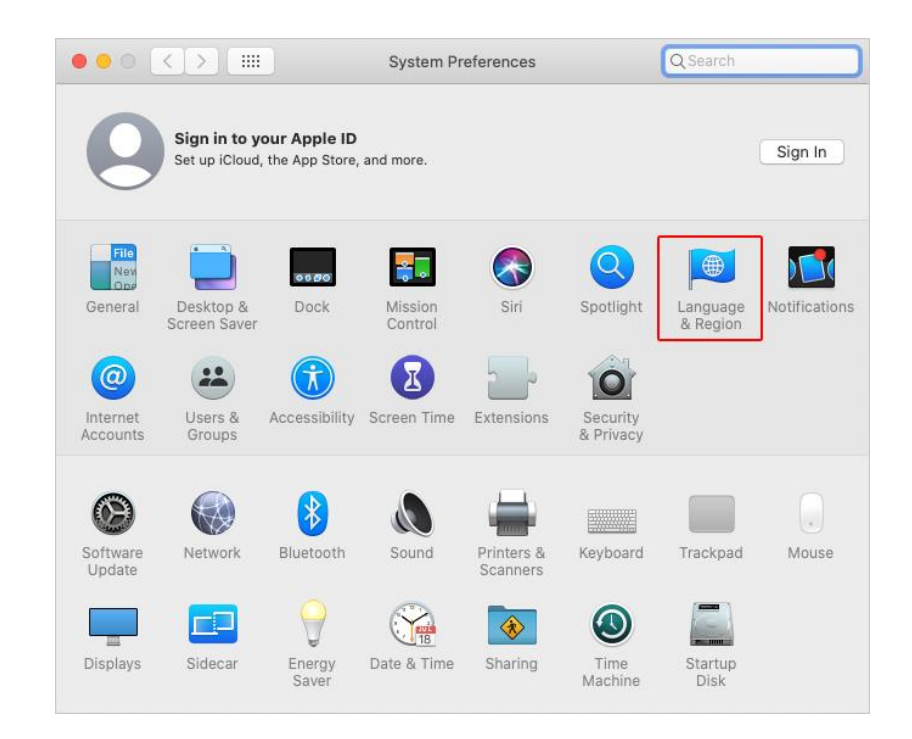

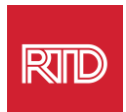

3. Gudaha liiska Language & Region, ee hoosta **Preferred languages**, guji **+ sign** ee xagga hoose ah.

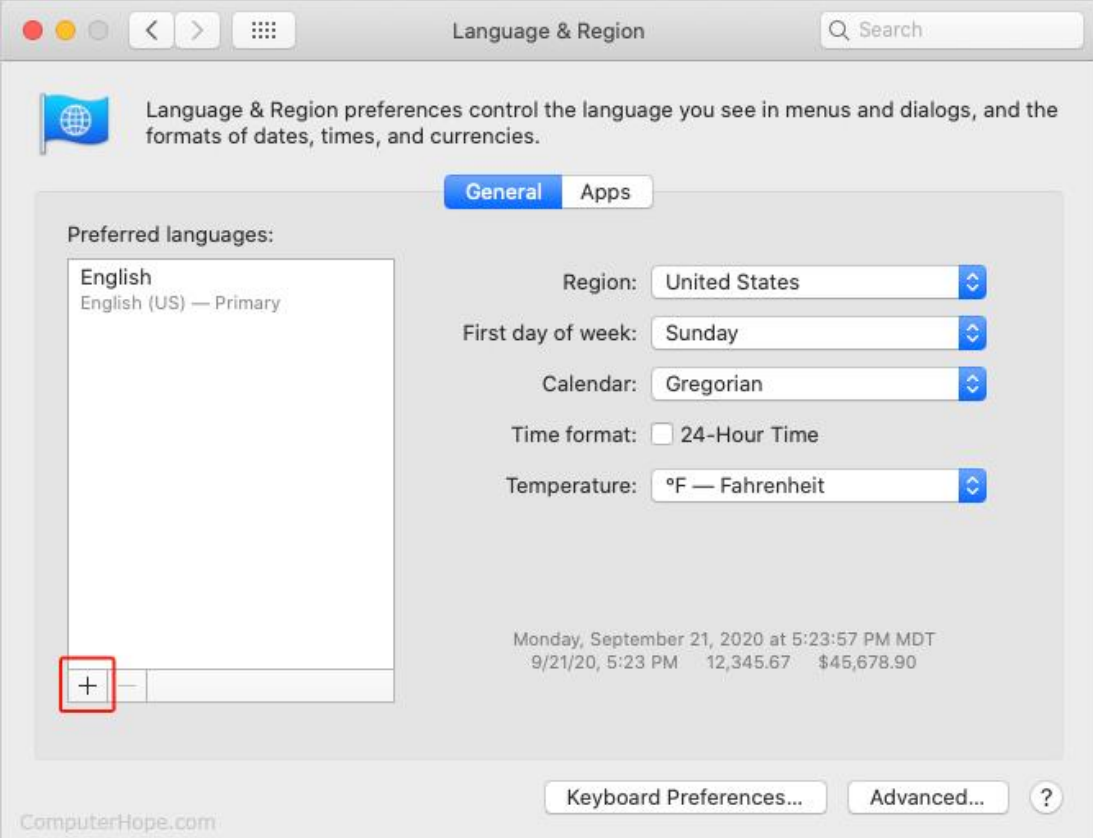

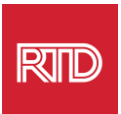

4. Liiska hoos-u-dhaca, dooro luqad, ka dibna dhagsii badhanka **Add**.

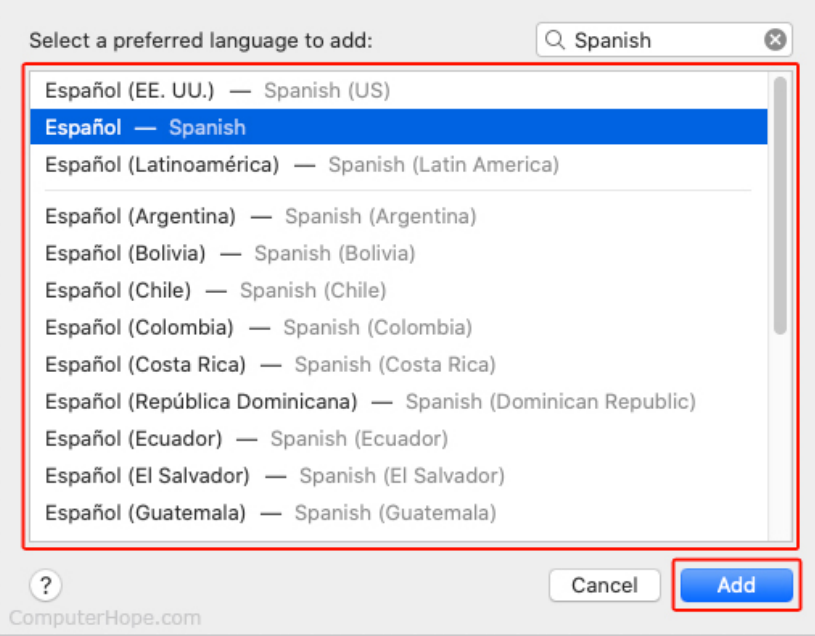

5. Waa in si degdeg ah fariin lagugu soo diraa si aad ugubeddelato luqadda cusub. Haddii kale, guji-oona-jiid luqadda cusub xagga sare ee liiska ee shaashaddii hore (lagu muujiyay tallaabada 3).

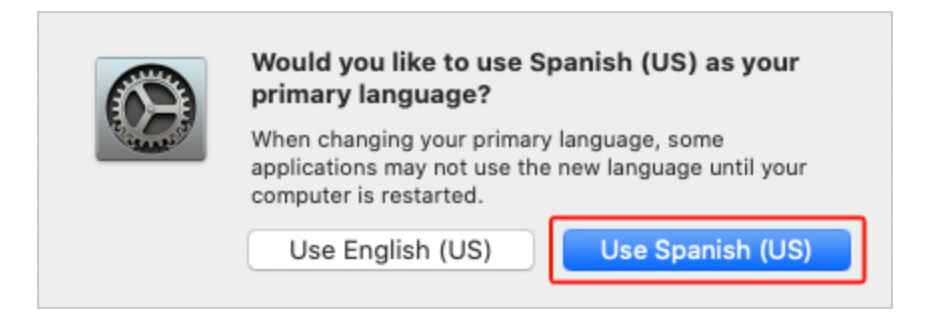

6. Guji badhanka **Restart Now** si habaynta luqadda cusubi ay u hirgasho.

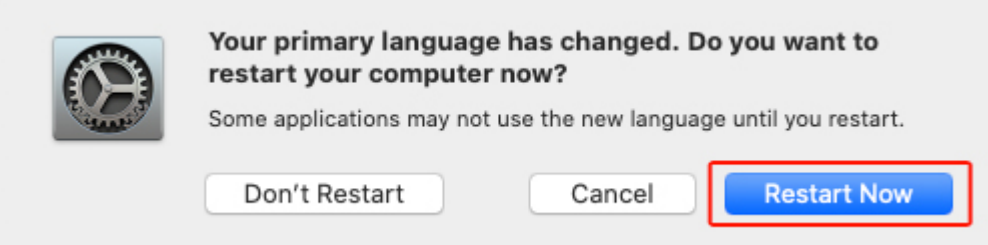